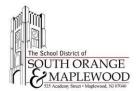

# Welcome To Middle School Online Event - Instructions

Using your computer or smartphone, you can participate in the Welcome To Middle School online event. Please follow the instructions below to connect to the event.

## **Connect To The Assembly Using Your Computer**

- 1. Open a web browser.
- 2. Navigate to:
  - a. MMS: <u>www.somsd.k12.nj.us/welcometomms</u>
  - b. SOMS: www.somsd.k12.nj.us/welcometosoms

| Event Information: Welcome to Middle School Virtual Event - Maplewood Middle School              |                                                                                                    |                                                           |                                                                                      |
|--------------------------------------------------------------------------------------------------|----------------------------------------------------------------------------------------------------|-----------------------------------------------------------|--------------------------------------------------------------------------------------|
| Event status:                                                                                    | Not started                                                                                                    | Join Event Now                                            |                                                                                      |
| Date and time:                                                                                   | Tuesday, June 9, 2020 7:15 pm<br>Eastern Daylight Time (New York, GMT-04:00)<br><u>Change time zone</u>                                                                                                    | You cannot join the event now because it has not started. |                                                                                      |
| Duration:                                                                                        | 2 hours                                                                                                    | First name:                                               |                                                                                      |
| Description:                                                                                     | On Tuesday, June 9, 2020 MMS will hold their Welcome to Middle School event for incoming 6th grade families. This event<br>was previously scheduled for March. Meet our assistant principals and other school staff as we share with you what to expect | Last name:                                                |                                                                                      |
|                                                                                                  | for 6th gradel See you there!                                                                                                    | Email address:                                            |                                                                                      |
|                                                                                                  |                                                                                                    | Event password:                                           | Lonn Now<br>→ Join by browser NEW!<br>If you are the host, <u>start your event</u> . |
| By joining this event, you are accepting the Cisco Webex Terms of Service and Privacy Statement. |                                                                                                    |                                                           |                                                                                      |

- 3. Type in your name and email address (parent or student's district email address).
  - a. If prompted for an event password, please use:
    - i. MMS: MMS2020
    - ii. SOMS: SOMS2020
- 4. Click the Join by browser button.

#### **Submit Questions To The Presenter During The Meeting (Computer)**

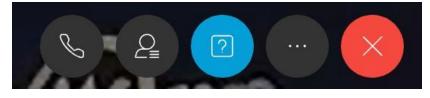

- 1. Click on the Q&A icon on the lower portion of your Webex screen (blue icon above).
- 2. Type your question in the Q&A chat window on the right-hand side of the screen.

Your questions/chat comments are only visible to the panelist.

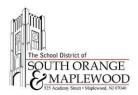

## **Connect To The Assembly Using Your Smartphone**

- 1. Download and install the Webex Meet app for iOS or Android (iOS App | Android App)
- 2. Launch the application on your Smartphone.
- 3. Enter the following meeting information
  - a. Meeting Number: 714 001 923
  - b. Meeting Password: MMS2020

#### **Submit Questions To The Presenter During The Meeting (Smartphone)**

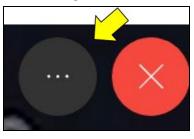

1. Tap the ellipsis (3 dots) icon at the lower portion of the screen.

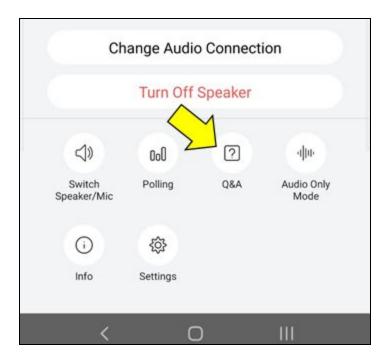

2. Tap the Q&A button to send a question or make a comment.